http://www.ksi.mff.cuni.cz/~svoboda/courses/232‐NSWI170/

Practical Classes **NSWI170: Computer Systems**

2023/24 Summer

**Martin Svoboda** martin.svoboda@matfyz.cuni.cz

**Charles University**, Faculty of Mathematics and Physics

# Class 1: **Basics of C and C++ Languages**

# **Tools Used**

#### **Mattermost**

- https://ulita.ms.mff.cuni.cz/mattermost/
	- .../ar2324ls/channels/nswi170‐compsys‐svoboda

#### **ReCodEx**

• https://recodex.mff.cuni.cz/

### **Online C++ Compilers**

- https://www.online-cpp.com/
- https://onecompiler.com/cpp/
- …

### **Arduino IDE**

• https://www.arduino.cc/en/software/

### **E11: Hello World**

Implement a simple **Hello World** application

- I.e., print *Hello World* message to the standard output
- Useful hints
	- **#include** <cstdio>
	- If int main(int argc, char\*\* argv) { ... }
	- int **main**() { ... }
	- **printf**("...");
	- $\blacksquare$

## **E12: Christmas Tree**

Print a **textual tree** to the standard output

- Size of the tree is determined by its height
	- Print the corresponding number of **stars** on each level
	- Align them to the center, i.e., use spaces for **indentation**
- Sample output for a tree of size 4

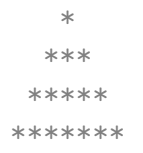

- Decompose the code appropriately into individual functions
- Additional help
	- **printf**("**%c**", '...');
	- for (int i = 0; i < height;  $++i$ ) { ... }

## **E13: Integer Average**

Calculate the **integer average** of given natural numbers

- Assume the input in the form of a local variable
	- $\blacksquare$  int numbers  $\lceil \rceil = \{ 6, 10, 12, 8 \}$ ;
	- int size = **sizeof**(numbers) / **sizeof**(numbers[0]);
- Calculate the average value at first
- Print it to the output as the corresponding number of **stars**
	- **E.g.:** \*\*\*\*\*\*\*\*\*\*
- Suggested interface

```
int average(
   const int numbers[], int count
 ) { ... }
```
# **E14: Sliding Average**

Calculate **sliding averages** of given natural numbers

- Assume the input in the form of a constant expression
	- $\bullet$  constexpr int numbers[] = { 3, 8, 5, 7, 2, 5 };
- Sample expected output
	- **For the above input numbers and window size 3** 
		- \*\*\*\*\* \*\*\*\*\*\* \*\*\*\* \*\*\*\*
- Help

void **averages**( const int numbers[], int count, int window ) { ... }

# Class 2: **Arduino: Diodes**

### **Arduino**

#### Arduino platform

#### • **Arduino UNO**

- **Motherboard, 14 digital and 6 analog pins**
- CPU ATmega328P, 16 MHz, FLASH memory 32 kB
- **Funduino**
	- **Multifunction shield**
	- Diodes, buttons, segment display, ...
- Documentation
	- https://docs.arduino.cc/
	- https://www.arduino.cc/reference/
	- http://kabinet.fyzika.net/dilna/ARDUINO/funduino‐popis.php

## **Arduino**

### **Arduino IDE**

**Basic control** 

a. ٠

- Ctrl  $|\cdot|$  S = file save (extension  $* . \text{ino}$ )
	- Ctrl  $\left| \cdot \right|$  R  $\left| \cdot \right|$  = program compilation
- Ctrl  $\left| \cdot \right|$  U = upload to Arduino

### **Program structure**

- Function void **setup**();
	- Executed once at startup
	- Contains various initializations m.
		- E.g., setting pin modes, initial values, …
- Function void **loop**();
	- Contains the actual execution code
	- Invoked perpetually, approximately 1000*×* per second

## **Arduino: Diodes**

**Diodes** D1 to D4

- Accessible via pins 13 to 10
	- **Pin constants** led1 pin, led2 pin, ..., led4 pin
- We will use **logical numbers 0 to 3** to reference our diodes
	- In order to achieve a higher level of abstraction
- **Program initialization**
	- Setting pin modes
	- void **pinMode**(pin, OUTPUT);
	- **Explicit turning off of all diodes**
- **Diode control**
	- Writing  $LOW$  (turn on) /  $HIGH$  (turn off) to a given pin
	- void **digitalWrite**(pin, value);

### **E21: Diode Lighting**

#### **Light up a particular selected diode**

- Header file with constants needs to be attached first
	- #include "funshield.h"
	- https://www.ksi.mff.cuni.cz/teaching/ nswi170‐web/downloads/Funshield.zip
	- File funshield.h must be put into the project directory
- **Translation array** from diode numbers to pin numbers
	- constexpr int diodePins[] = { led1\_pin, led2\_pin, led3\_pin, led4\_pin };
- Encapsulate the necessary code into the following functions
	- void **diodeInitialize**(int number);
	- void **diodeChange**(int number, bool state);
- Test everything by turning on one particular diode

# **E22: Diode Flashing**

**Flash a particular selected diode**

### • **Represent individual diodes using objects**

- I.e., instances of an appropriately designed class
	- It will contain not only the necessary data members, …
	- … but also encapsulates the required functionality
- **Instances of all diodes will be kept in a global array**
	- Diode **diodes**[diodesCount];
	- $-$  Their initialization will be performed within setup()
- Flash the selected diode
	- Only in a naive way for now
	- diodes[1].**change**((millis() / 500) % 2 == 0);

# **E22: Diode Flashing**

#### **Pattern for a diode representation class**

```
class Diode {
private:
  int diodeNumber :
  bool currentState_;
public:
  void initialize(int diodeNumber) {
    ...
  }
  void change(bool newState) {
    ...
  }
  void change() {
    ...
  }
};
```
# **E23: Timing Control**

### **Flash a particular selected diode** (cont'd)

- Use an appropriate **timing control mechanism** this time
	- unsigned long currentTime = **millis**();
		- Returns the current **system time** in milliseconds
	- **Basic idea of detecting the moment of the next event** 
		- if (currentTime previousTime **>=** periodLength) { ... }
	- We actually also need to check for **time value overflows**
		- They occur after approximately 50 days
		- Trick for finding the maximal value:  $\sim$  (unsigned long)0
- Encapsulate the whole mechanism into a **Timer class**
	- **Remember the previous event time**
- Test the code again

## **E24: Railway Traffic Lights**

#### **Implement the railway traffic lights**

• I.e., alternately light up pairs of adjacent diodes

# Class 3: **Arduino: Buttons**

### **Arduino: Buttons**

#### **Buttons** B1 to B3

- Pins button1 pin, button2 pin, and button3 pin
	- We want to work at a higher level of abstraction again
	- And so we will use **logical numbers 0 to 2** for buttons
- **Button initialization**
	- void **pinMode**(pin, INPUT);
- **Press detection**
	- Reading LOW (pressed) /  $HIGH$  (released) on a given pin
	- int **digitalRead**(pin);

### **E31: Button Pressing**

**Signal the button state by lighting up the corresponding diode**

- **Translation array** for button pin numbers
	- constexpr int buttonPins[] = { button1\_pin, button2\_pin, button3\_pin };
- Entire functionality will be encapsulated into our own class
	- Similarly as in the case of diodes

## **E32: Diodes Control**

#### **Change the diode state by pressing the corresponding button**

- I.e., turn on / off the given diode
	- It does not matter for how long the button will be pressed

## **E33: Button Bouncing**

### **Solve the problem with bad detection of button pressing**

- It is caused by mechanical features of buttons
	- They can generate **short bounces**
- We therefore simply **filter out** very short state changes
	- I.e., we ignore them entirely
	- In particular, let us assume an interval of, e.g., 10 ms
- We also refactor the existing code
	- Function for **detection of press / release event occurrences**  $\mathcal{L}_{\mathcal{A}}$ will be detached and separated from **queries on such events**
		- That will enable even repeated queries within just one execution of the main loop

# **E34: Binary Decomposition**

### **Display the value of an incremented counter using diodes**

- Counter starts at 0 and increments by 1 every 1 second
	- Permitted counter values are only within the interval 0 to 15
		- On overflow, we reset it back to 0
- Always **show the lowest 4 bits of the current number**
	- Bit 1 turns a given diode on, bit 0 turns it off
	- **E.g., for a number**  $5_{10} = 101_2$ , display 0101
		- I.e., diode number 0 does not light, 1 yes, 2 no, 3 yes
	- **Little help** 
		- Bitwise conjunction x  $\&$  1, bitwise shift x << 1
- Encapsulate the entire counter into a separate class
- Pressing button B1 manually resets the current value to 0

# Class 4: **Arduino: Display I**

# **Arduino: Serial Line**

#### **Serial line**

- **Initialization** of bidirectional connection
	- **Our program: function setup** 
		- Serial.**begin**(9600);
	- Arduino IDE:  $\boxed{\text{Tools}}$  Serial Monitor
		- Set the same speed
- **Sending text**
	- Function Serial.**print**(…) or **println**(…)
		- Different variants for numbers, symbols or whole strings

## **E41: Simple Timer**

#### **Print the elapsed time using the serial line**

- I.e., send its value regularly from Arduino to the computer
	- $\mathbf{u}$ Do that every second
	- $\blacksquare$  Truncate the value to whole seconds

# **Arduino: Display**

### **Segment display**

- **Pins** latch\_pin, data\_pin, and clock\_pin
	- $\blacksquare$  Initialize them in mode  $\Omega$ UTPUT
- Process of **displaying a specific glyph**
	- **Close the latch** 
		- digitalWrite(latch\_pin, LOW);
	- Send the **glyph mask**
		- **shiftOut**(data\_pin, clock\_pin, MSBFIRST, glyphMask);
	- Send the **position mask**
		- **shiftOut**(data\_pin, clock\_pin, MSBFIRST, positionMask);
	- Open the latch
		- digitalWrite(latch\_pin, HIGH);

# **Arduino: Display**

Segment display (cont'd)

### • **Glyph representation**

- byte glyphMask = 0bHGFEDCBA;
	- State of each segment needs to be described
	- $-$  Bit 0 (turn on), bit 1 (turn off)
	- Mapping of segments: from the upper one  $(A)$  in a clockwise direction, then the middle bar  $(G)$ , finally the decimal point  $(H)$

#### • **Position representation**

- byte positionMask = 0b0000LKJI;
	- Positions are assigned numbers 0 (L) to 3 (I) from right to left
	- $-$  Bit 0 (inactive), bit 1 (active)
	- Multiple positions can in fact be activated at a time
- **Display clearing** (during the initialization)
	- Glyph with a mask 0b111111111 at positions 0b00001111

# **E42: Display Control**

### **Display a given glyph at a particular display position**

- Glyph itself will be specified by its mask
- Position by its logical number

# **E43: Displaying Digits**

**Display a given digit at a particular display position**

• Construct glyph masks for individual digits first

```
constexpr byte digitGlyphs[] = {
   0b11000000, // 0
```
 $\}$ :

...

**Put them into a translation array** from digits to masks

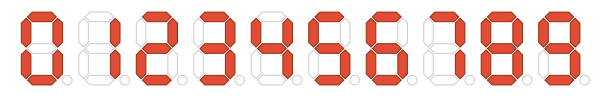

- Test everything experimentally
	- On a selected position, display a digit corresponding to the lowest order of the current time in seconds

# **E44: Single‐Digit Counter**

### **Display the value of a single‐digit keystroke counter**

- It can therefore only hold values from 0 to 9
	- **Show the current value at one selected position** 
		- $-$  It will be position 0 at the beginning
- Counter is controlled by buttons as follows
	- Button B1: counter **incrementation**
	- Button B3: cyclic **position change** (moving it by 1 to the left)
	- Only simple presses without repetitions are assumed

# Class 5: **Arduino: Display II**

# **E51: Displaying Numbers**

**Implement a display extension for displaying whole numbers**

- Non‐negative integers from 0 to 9999 are assumed
	- **Displayed number will be aligned to the right**
	- **For now, we will also preserve leading zeros** 
		- E.g.: 0025 for number 25
- Use the idea of **time multiplexing**
	- We activate only one position in each loop iteration
- Implement the extended display using the **inheritance**
	- class **NumericDisplay** : public Display { ... }
- Chain the call of the basic display initialization function

Display**::**initialize();

### **E52: Negative Numbers**

#### **Extend our numeric display to support also negative numbers**

- I.e., we will now consider numbers from ‐999 to 9999
	- Symbol is shown immediately before the first significant digit
- We also stop displaying **unnecessary leading zeros**

## **E53: Simple Timer**

### **Display the current time on the display**

- Show this time in seconds with accuracy to 1 decimal place
	- $\blacksquare$  E.g.: 0.0 or 12.3
	- Number of the required decimal places will be configurable
		- None or decimal dot at positions 0 to 3
- Displaying **decimal dots**
	- Extend our existing function for displaying digits
	- Multiple masks can mutually be combined using a bitwise &

### **E54: Extended Counter**

### **Show the current value of an improved counter on the display**

- Counter can hold valid values from ‐999 to 999
	- In the event of an overflow, the counter stops at the specified min / max value and will no longer decrease / increase
- Counter will be controlled using buttons
	- Buttons B1 and B2: counter **incrementation** / **decrementation**
	- Button B3: cyclic **position change**
- Change of value always takes place by  $+/-1$  in a given order
	- $\blacksquare$  I.e.,  $\frac{1}{2}$  1, 10 or 100 depending on the currently active position
- **Active position** will be marked using the decimal dot

# Class 6: **Arduino: Display III**

# **E61: Displaying Characters**

### **Extend our display to support displaying selected characters**

- Specifically, we want to work with the following characters
	- Letters of the English alphabet (case-insensitive)
		- Glyph masks are in the assignment starter pack in ReCodEx
	- **Digits** 0 to 9
	- **Space** for any white character
	- Some special distinct glyph for all other unknown characters
- Let us assume, e.g., the following interface
	- void **showChar**(char symbol, int position)
- Useful functions and tricks
	- isAlpha, isDigit, isSpace, isUpperCase
	- $\bullet$  symbol  $\sim$  'A' and similarly to calculate glyph indices
- Experimentally test the newly added functionality

# **E62: Displaying Text**

### **Extend our display to support displaying text strings**

- We assume strings of (maximal) length 4
	- **Strings will be aligned to the left** 
		- Spaces will hence be added on the right if necessary
	- **Longer strings will be truncated, excessive characters ignored**
- Use the inheritance again
	- class **TextDisplay** : public Display { ... }
- Tricks for working with strings
	- **char\*** p vs. **const char\*** p
	- $*$ p  $!=$   $'$ \0'
	- $*p++$
- Use the idea of time multiplexing again
- Experimentally test the newly added functionality

## **E63: Running Text**

#### **Implement a mechanism for displaying running text messages**

- Let us assume only a fixed text string for now
	- Its length can be arbitrary, even zero
	- We always show a window of its 4 current characters
	- We start with just the first symbol located on the very right
	- We then move the window to the left at regular intervals
	- 4 separating spaces will be added beyond the string end
	- Having finished, we terminate and wait for another string
- Provide the following public interface
	- void **setText**(**const char\*** string);
	- **bool finished**();
- Experimentally test the newly added functionality

## **E64: Running Messages**

**Extend the previous mechanism for displaying multiple messages**

• These messages will be defined using a constant array for now

```
\blacksquare constexpr char* inputMessages[] = {"Hello World",
     ...
```
};

• Display them in a cyclical manner, one after the other